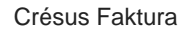

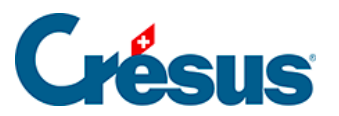

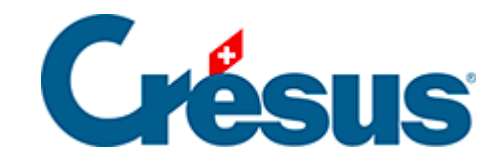

## **Crésus Faktura**

## [1.2 - Software aktualisieren](#page-2-0)

<span id="page-2-0"></span>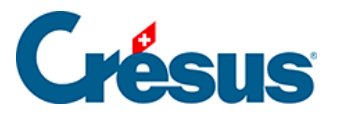

## **1.2 - Software aktualisieren**

Bei jedem Start der Software wird per Internet geprüft, ob eine neuere Version verfügbar ist. Gegebenenfalls erscheint eine Mitteilung, dass Ihre Lizenz zu einem Update berechtigt oder dass ein Update kostenpflichtig ist. Sie brauchen nur auf die entsprechende Schaltfläche zu klicken und die Anweisungen zu befolgen. Auch mit dem Befehl Update per Internet des Menüs Hilfe in Crésus Faktura kann überprüft werden, ob Aktualisierungen verfügbar sind.

Bei einer manuellen Aktualisierung muss die Crésus-Software vor der Installation des heruntergeladenen Updates geschlossen werden.

Beim Update von Crésus Faktura wird eine neue Softwareversion installiert, ohne die eingegebenen Daten zu verändern. Sämtliche Standardvorlagen und funktionen werden bei der Aktualisierung angepasst. Besondere Anpassungen, persönliche Vorlagen und alle Änderungen an der Basisvorlage werden nicht verändert.

Erstellen Sie von den Vorlagen nur Doppel (Bildschirm- oder Druckvorlagen, siehe § 6.4), wenn es unbedingt nötig ist Solche werden nämlich nicht automatisch aktualisiert und dementsprechend profitieren Sie nicht von Verbesserungen an Standardvorlagen.